# Цифровой мультиметр UT181A

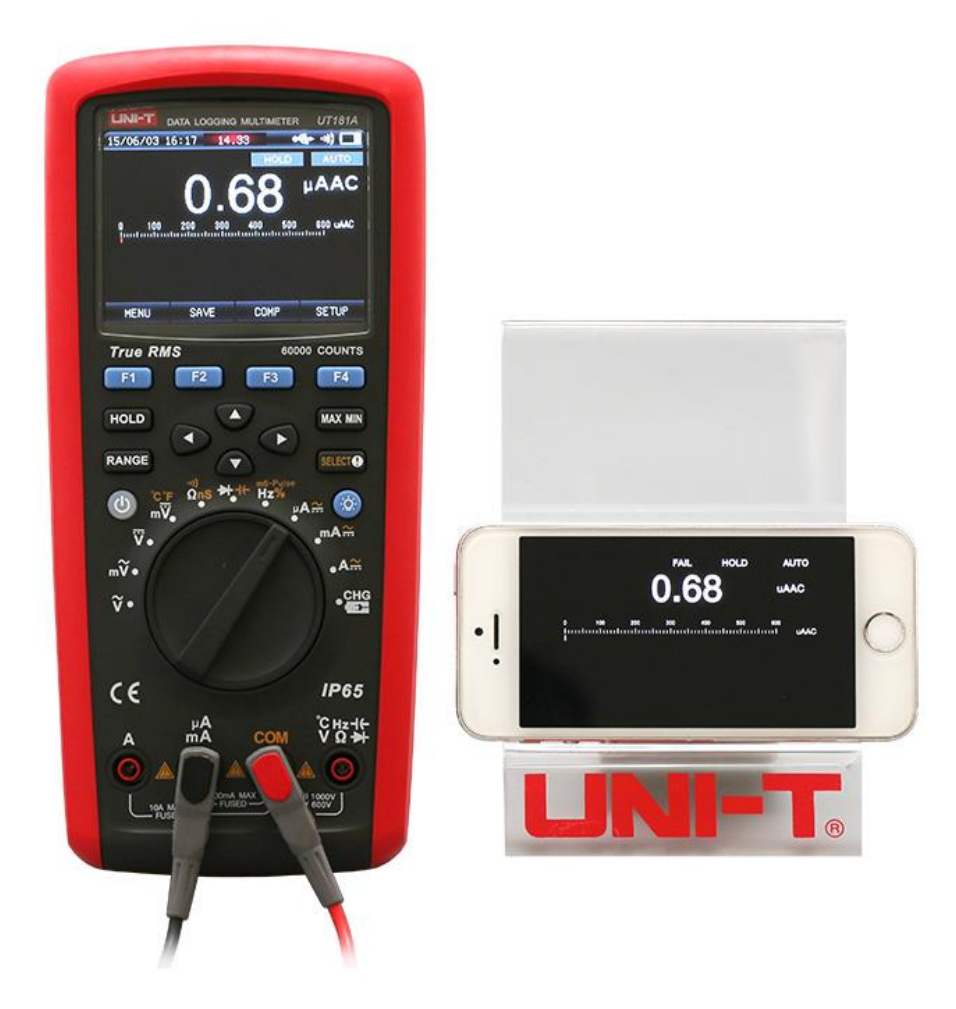

# **Перевод с английского языка оригинальной инструкции завода-изготовителя.**

# **В случае обнаружения противоречий и несоответствий с оригиналом, верным считать оригинал инструкции**

ТОО Test instruments, 050060, г Алматы, ул Розыбакиева 184, тел 379-99-55, факс 379-98-93,

#### Содержание

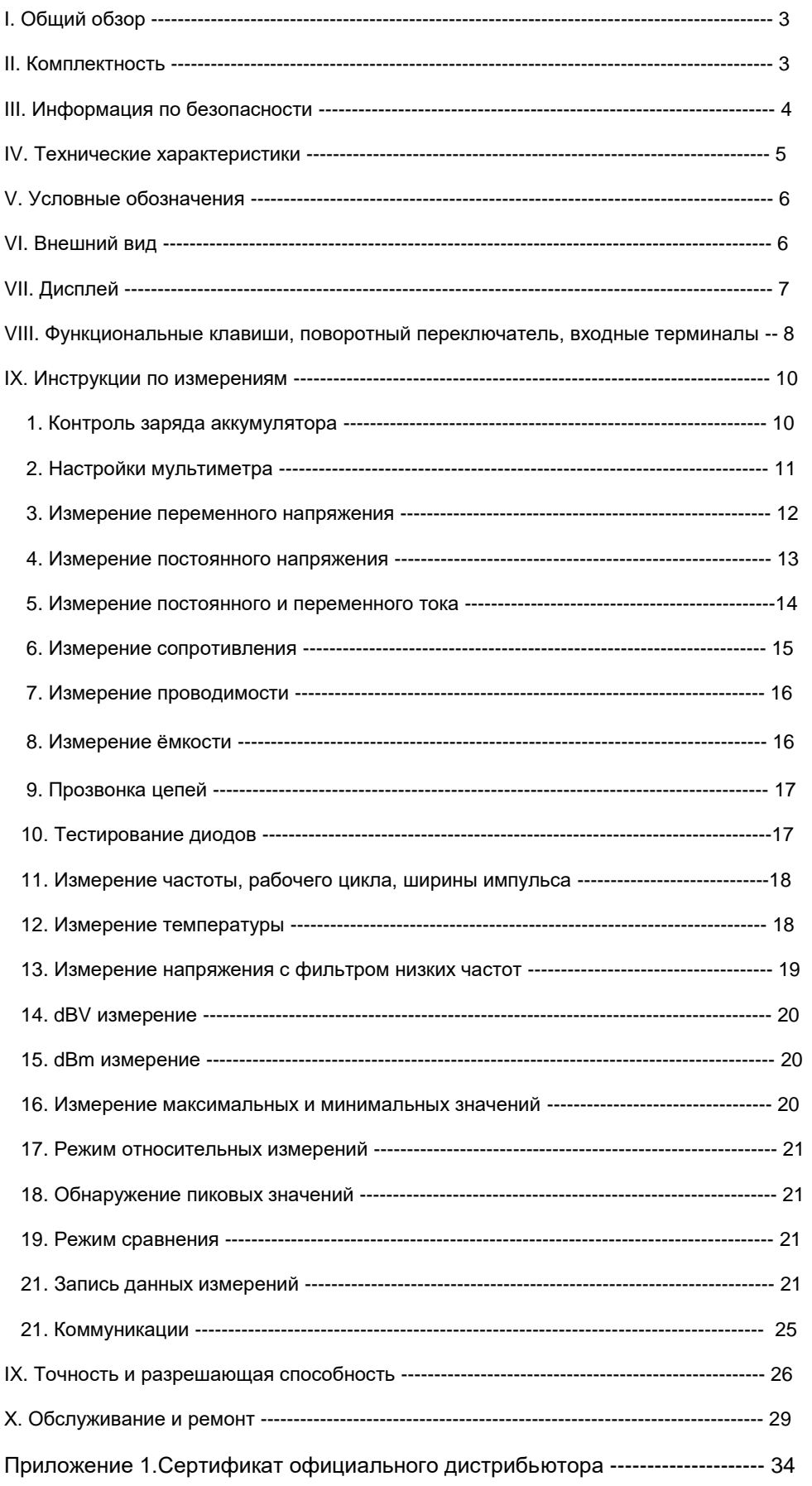

# **I. Общий обзор**

Пожалуйста, перед началом эксплуатации внимательно прочтите эти правила, полностью и в точности придерживайтесь их в процессе работы с прибором.

Модель UT181A - это портативный цифровой мультиметр (именуемый в дальнейшем "мультиметр") с функцией true RMS, большим дисплеем высокого разрешения, полной защитой от перегрузки и уникальным внешним видом. Они обладают высокой надежностью и безопасностью. Они предназначены для измерения переменного и постоянного напряжения, переменного и постоянного тока, сопротивления, проводимости, емкости, температуры, частоты и ширины импульса, а также для тестирования диодов и прозвонки цепи на обрыв. Мультиметр обладает такими функциями, как хранение данных, измерение максимальных/минимальных/средних значений, относительные измерения, сравнительные измерения, обнаружение пиков и запись/считывание данных до 20 000 единиц.

#### **II. Комплектность**

Пожалуйста, откройте коробку и проверьте комплектность по нижеприведенной спецификации. В случае несоответствия, немедленно обратитесь к Вашему дистрибьютору!

- 1. Мультиметр 1 шт.
- 2. Провода с наконечниками 1 пара
- 3. Термопара К типа 2 шт.
- 4. Адаптер для термопар 1 шт.

5. Адаптер для зарядного устройства -1 шт.

- 6. Зарядное устройство -1 шт.
- 7. USB кабель 1 шт.
- 8. Компакт диск с ПО 1шт.

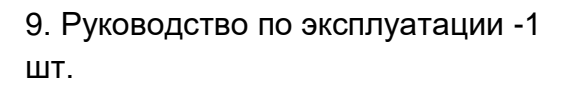

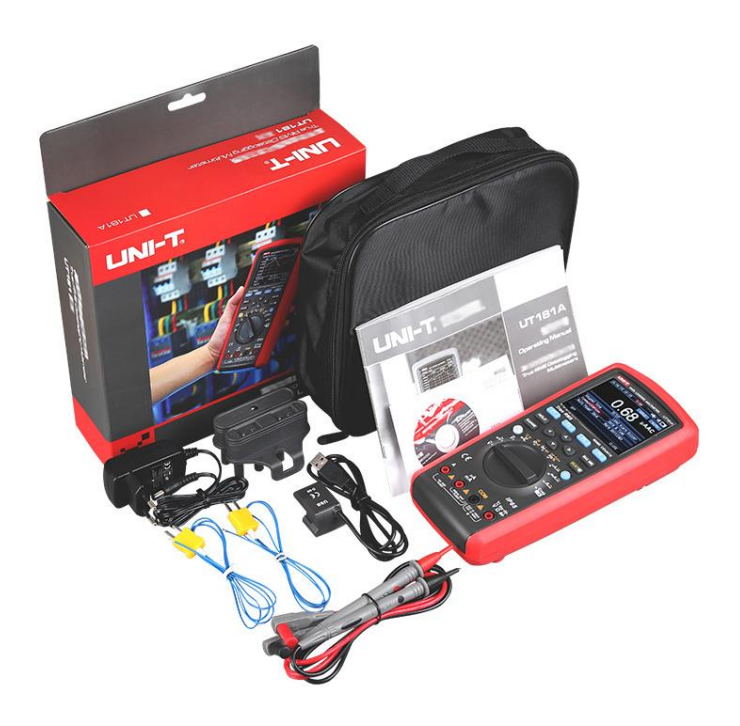

### **III. Информация по безопасности**

Мультиметры соответствует стандартам безопасности:

- UL STD. 61010-1, 61010-2-030, 61010-2-0332, 61010-2-033
- Сертифицированы CSA STD. C22.2 No61010-1, 61010-2-030, IEC STD. 61010-2-032, 61010-2-033
- Степень загрязнения 2, предельное напряжение для категории III 1000В, для категории IV -600В, двойная изоляция, стандарт защиты от воды и пыли IP65.

Во избежание поражения электрическим током и выхода из строя мультиметра, существуют нижеприведенные правила:

- Не используйте мультиметр в случае повреждения изоляции соединительных проводов, если мультиметр работает со сбоями, если вы не уверены в исправности мультиметра или иного оборудования.
- Когда держите измерительные щупы располагайте пальцы выше защитного ограничителя.
- Не используйте мультиметр в устройствах, на зажимах или корпусе которых может оказаться напряжение более 600 Вольт.
- Когда мультиметр работает под постоянным напряжением свыше 60 Вольт или переменным свыше 30 Вольт, должны применяться специальные меры электробезопасности.
- Не применяйте мультиметр со снятой крышкой.
- При замене батареи или предохранителя мультиметр должен быть отключен от измерительных проводов, а поворотный переключатель должен находится в положении OFF.
- Запасной предохранитель должен иметь предусмотренный ток защиты и тип.
- Поворотный переключатель режима работы должен быть установлен в положение, соответствующее измеряемым параметрам и не должен переключаться во время проведения измерений.
- Во избежание поломки мультиметра применяйте только рекомендованный источник питания.
- Заряжайте или меняйте батарею питания немедленно после индикации недостаточного заряда . Использование разряженной батареи ведет к получению ложных показаний и возможным авариям, связанным с получением ложных показаний.
- Не используйте абразивные ткани и вещества, а также растворители при чистке мультиметра.
- Не используйте мультиметр в условиях повышенных температур и влажности.
- Пользуйтесь исправными и безопасными зажимами и инструментами.
- Мультиметр приспособлен для работы в полевых условиях.
- При длительном перерыве в работе удалите батарею питания.

ТОО Test instruments, 050060, г Алматы, ул Розыбакиева 184, тел 379-99-55, факс 379-98-93,

# **IV. Технические характеристики.**

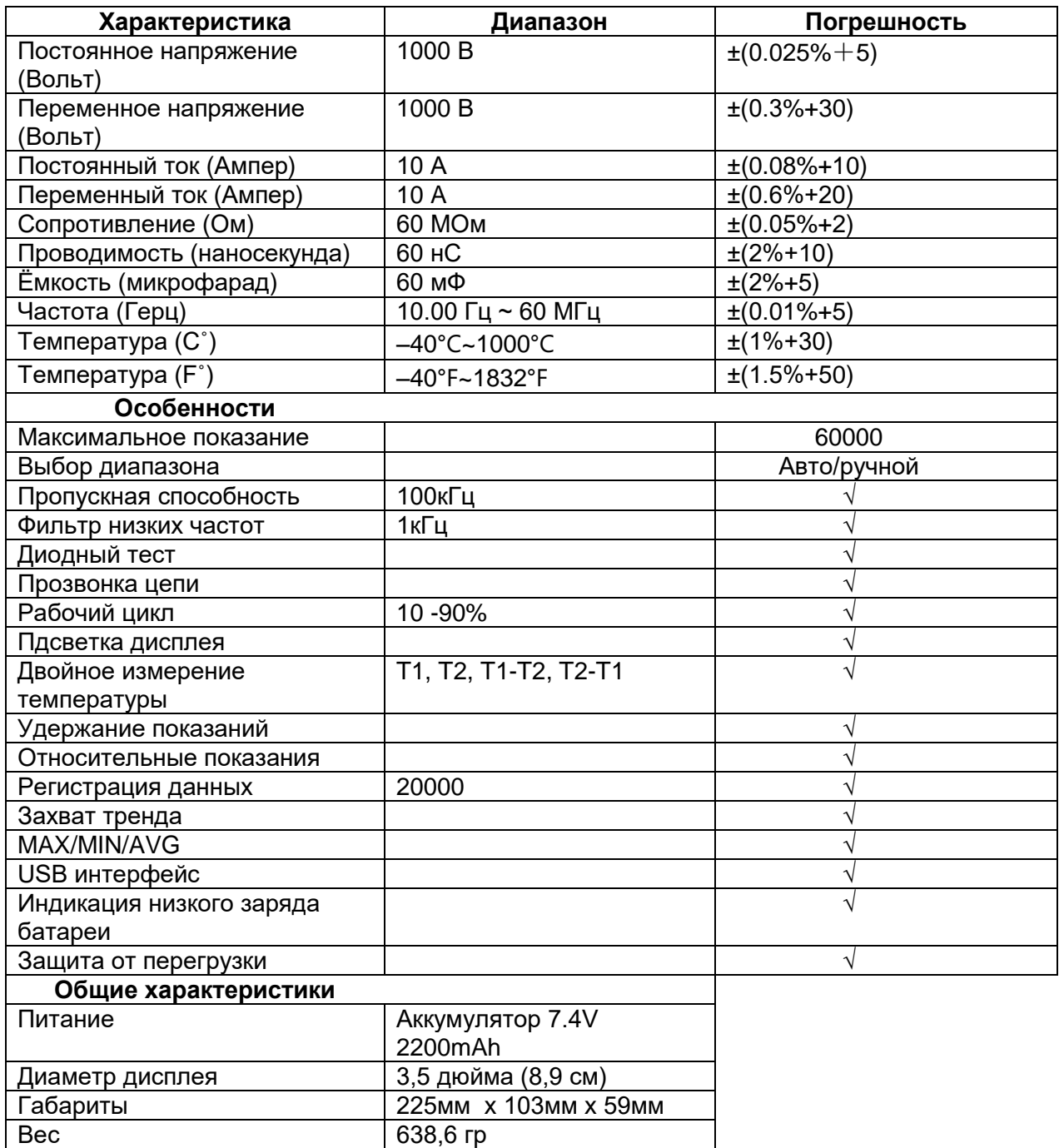

# **V. Условные обозначения**

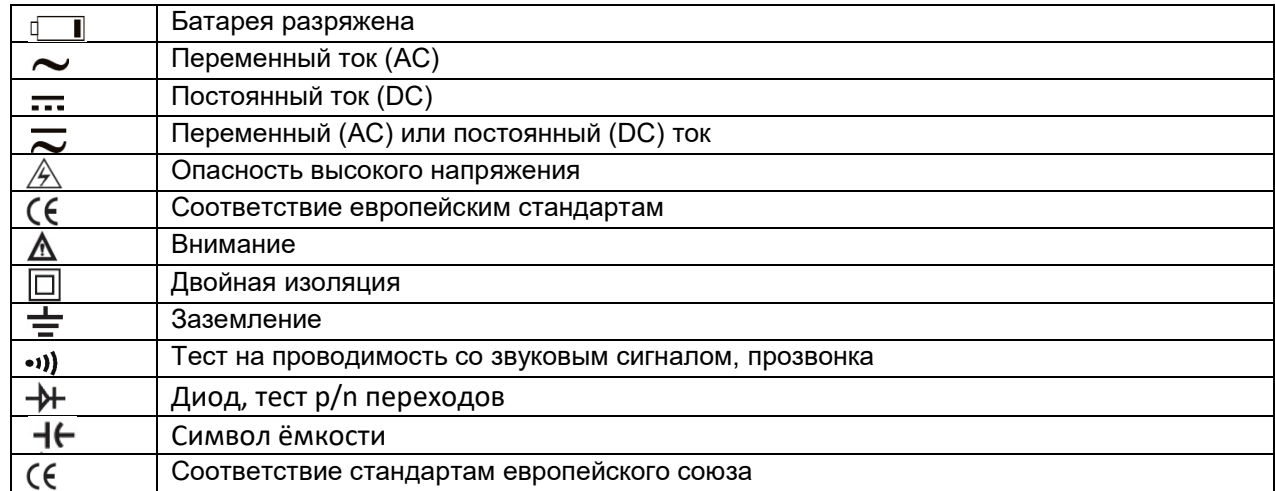

# **VI. Внешний вид** (рисунок 1)

- 1. Корпус
- 2. LCD дисплей
- 3. Функциональные кнопки
- 4. Поворотный переключатель
- 5. Входные терминалы

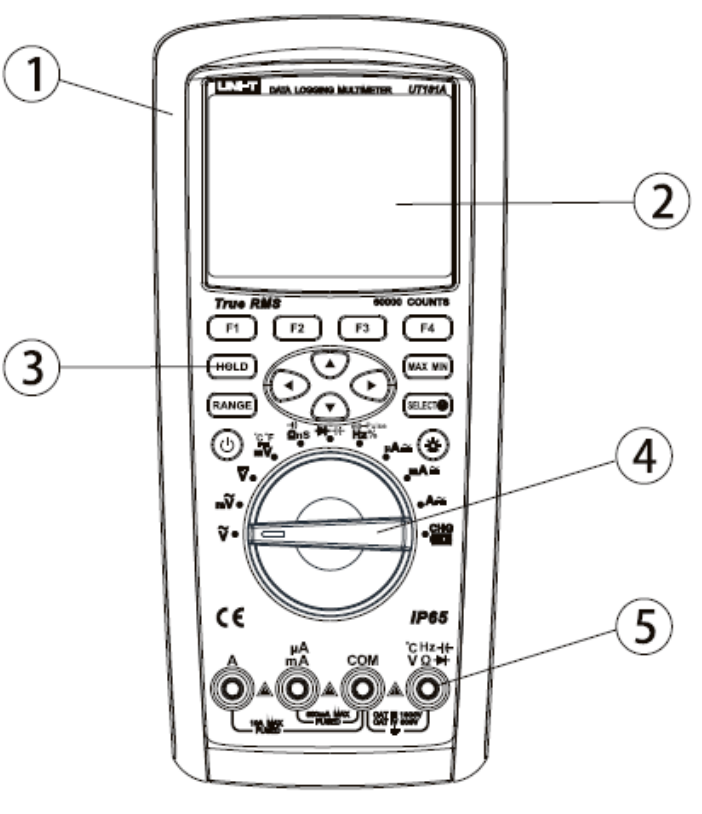

Рисунок 1

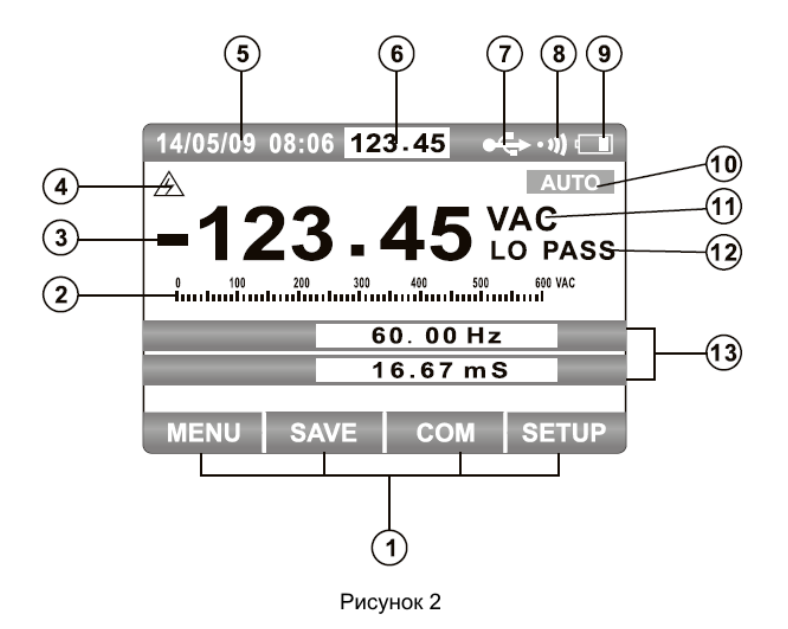

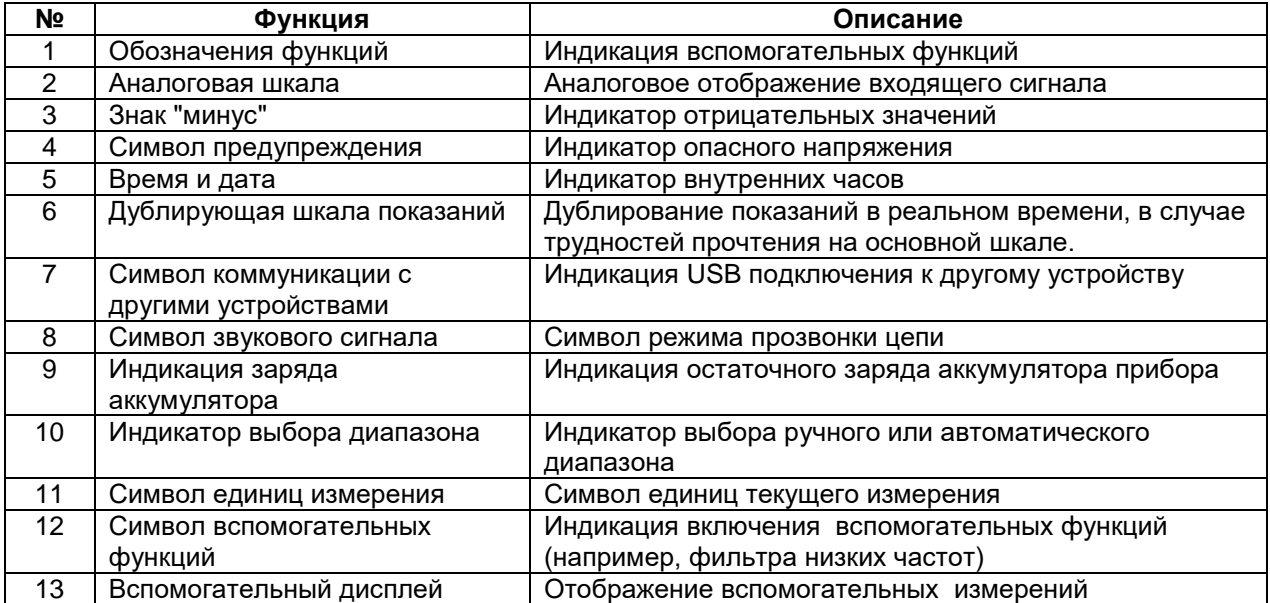

#### **VIII. Функциональные клавиши, поворотный переключатель и входные терминалы**

1. Функциональные клавиши (рисунок 3).

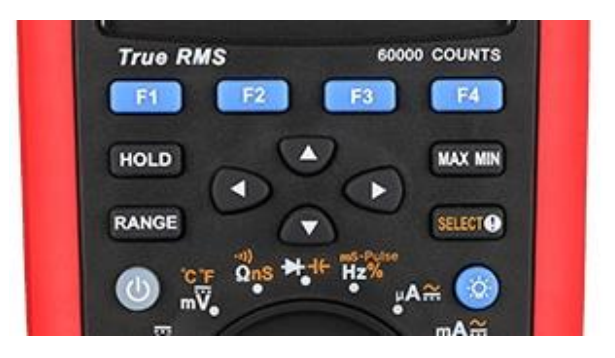

Рисунок 3

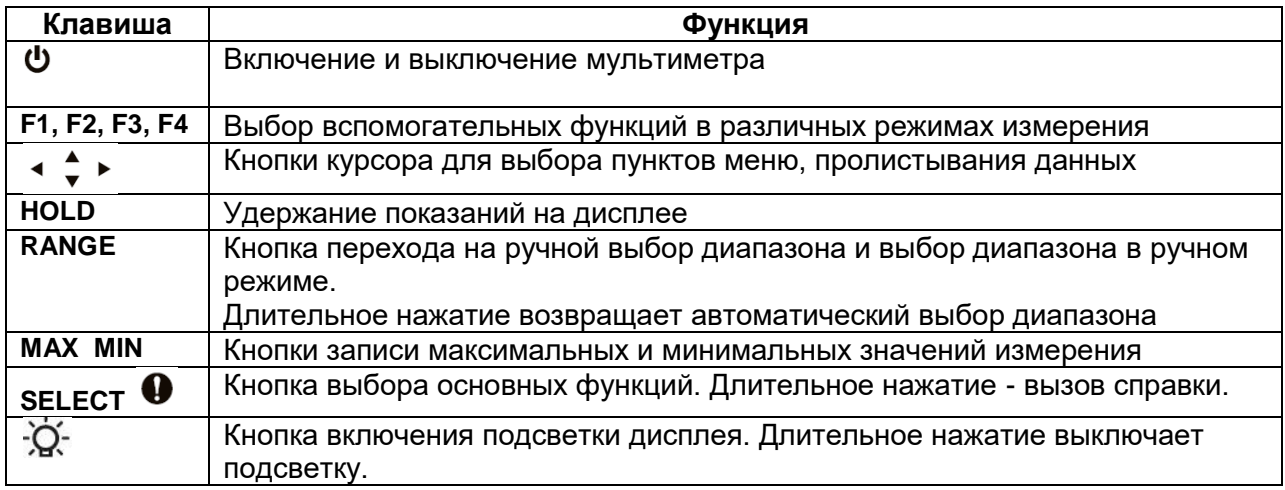

2. Поворотный переключатель режимов (рисунок 4).

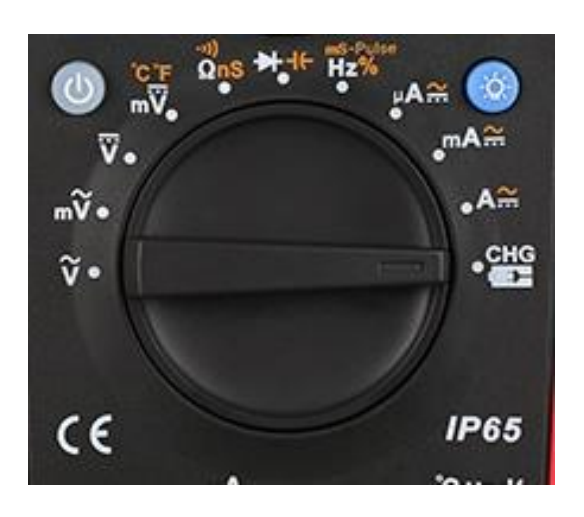

Рисунок 4

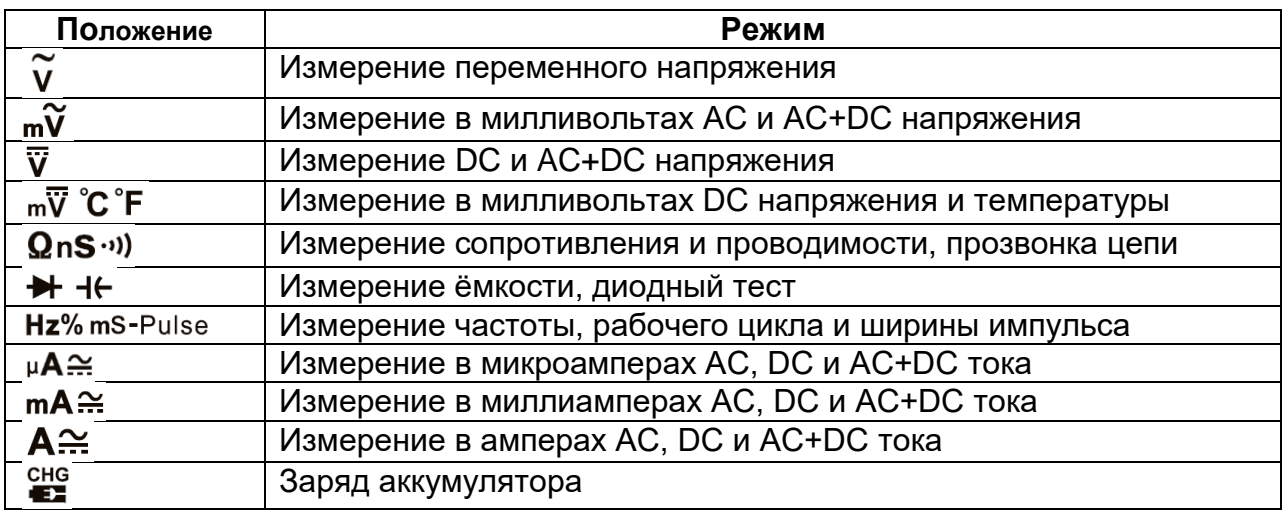

3) Входные терминалы (рисунок 5)

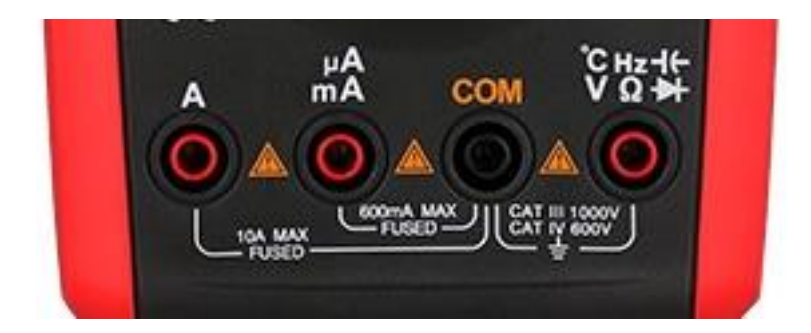

Рисунок 5

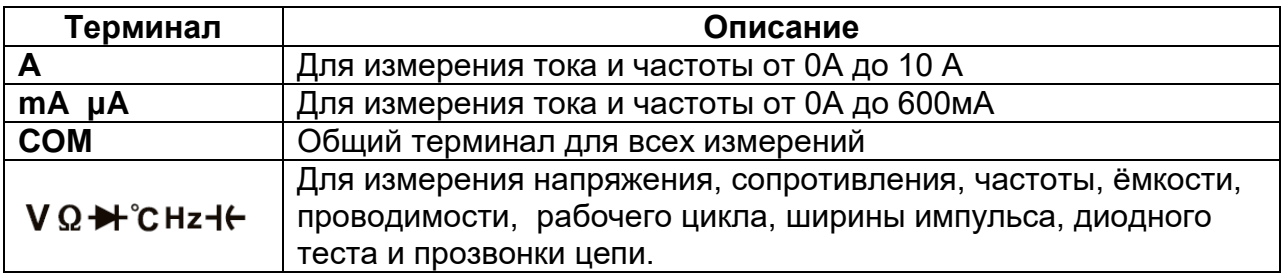

ТОО Test instruments, 050060, г Алматы, ул Розыбакиева 184, тел 379-99-55, факс 379-98-93,

#### **IX. Инструкции по измерениям**

#### **1. Контроль заряда аккумулятора**

1) Включение и выключение прибора.

Длительное нажатие кнопки  $\mathbf \Phi$  включает прибор, если он выключен и выключает, если он включен. Во время зарядки аккумулятора прибор не может быть выключен.

#### 2) Индикатор заряда аккумуляторной батареи

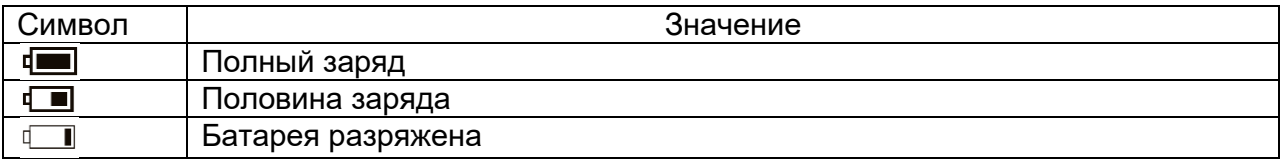

Если батарея разряжается до 3% от полного заряда, прибор автоматически отключается.

#### 3) Управление подсветкой

Если дисплей не виден в условиях низкой освещенности, нажмите клавишу -<sup>Q-</sup> для включения подсветки. Нажмите и удерживайте клавишу  $\widetilde{Q}$ , чтобы выключить подсветку и войти в режим энергосбережения. Когда подсветка выключена, мигает зеленый свет, указывая на то, что мультиметр все еще собирает данные. Нажмите любую клавишу или поверните поворотный переключатель, чтобы снова включить подсветку.

4) Автоматическое отключение

Если поворотный переключатель или клавиша не поворачиваются в течение времени, установленного в пункте меню «POWE OFF», в настройках прибора «AUTO ROWER SAVE», счетчик автоматически выключится. Нажмите и удерживайте  $\Phi$ , чтобы перезапустить мультиметр. Когда для параметра "POWE OFF" установлено значение OFF, автоматическое отключение питания будет деактивировано

#### 5) Режим энергосбережения

Установите время автоматического уменьшения яркости подсветки и время выключения дисплея в строке меню «AUTO ROWER SAVE», чтобы войти в режим энергосбережения.

ТОО Test instruments, 050060, г Алматы, ул Розыбакиева 184, тел 379-99-55, факс 379-98-93,

#### **2. Настройки мультиметра**

Нажмите функциональную клавишу SETUP (Меню), чтобы установить или

просмотреть соответствующую информацию. Нажимайте клавиши курсора < ◆ ▶ для выбора соответствующих пунктов меню.

#### 1) Звук клавиатуры

Установите значение ON, чтобы включить звук клавиш, и OFF, чтобы отключить звук клавиш, при этом символ зуммера ••) в правом верхнем углу будет появляться или исчезать соответственно.

#### 2) Сигнал неправильного подключения

Установите значение ON, чтобы включить звуковой сигнал при неправильном подключении измерительных проводов, и значение OFF, чтобы отключить звуковой сигнал при неправильном подключении измерительных проводов.

#### 3) Коммуникации

Установите значение ON, чтобы включить связь через USB, при этом в левом верхнем углу появится символ  $\leftrightarrow$ . Установите значение OFF, чтобы отключить связь через USB, при этом символ  $\leftrightarrow$  в верхнем левом углу исчезнет.

#### 4) Дата и время

Нажмите функциональную клавишу SET (Меню), чтобы установить дату и время на дисплее. Нажмите  $\odot$  или  $\odot$ , чтобы выбрать нужную позицию редактирования, и нажмите  $\odot$  или  $\odot$ , чтобы выбрать нужные цифры, затем нажмите функциональную клавишу OK (Меню) для подтверждения. Для отмены настроек нажмите функциональную клавишу CANCEL (Меню).

#### 5) Режим энергосбережения

Нажмите функциональную клавишу SET (Меню), чтобы установить время автоматического уменьшения яркости подсветки, время выключения дисплея и время автоматического отключения питания. Нажмите $\bm{\odot}$  или  $\bm{\odot}$  , чтобы перемещать курсоры для выбора нужной функции. Нажмите  $\bullet$  или  $\bullet$ , чтобы ввести необходимое время в минутах для выбранной функции. Нажмите функциональную клавишу OK (Меню) для подтверждения. Для отмены настроек нажмите функциональную клавишу CANCEL (Меню).

#### 6) Другие настройки

Нажмите функциональную клавишу ENTER (Меню), чтобы установить языки справочной информации, отформатировать память, сбросить настройки, проверить модель прибора, серийный номер и доступное место в памяти. Нажимайте клавиши

курсора <sup>∢</sup> ▼ <u>Для выбора соответствующих пунктов меню</u>

ТОО Test instruments, 050060, г Алматы, ул Розыбакиева 184, тел 379-99-55, факс 379-98-93,

#### Выбор языка справочной информации:

Нажмите функциональную клавишу SET (Меню), чтобы установить язык справочной информации. Нажмите  $\odot$  или  $\odot$ , чтобы выбрать язык. Затем нажмите функциональную клавишу OK (Меню) для подтверждения. Для отмены настроек нажмите функциональную клавишу CANCEL (Меню).

#### Форматирование памяти:

Нажмите функциональную клавишу FORMAT (меню), чтобы отформатировать память прибора, затем нажмите функциональную клавишу YES (меню) для подтверждения. Чтобы отменить форматирование, нажмите функциональную клавишу NO (Меню).

#### Сбросить все настройки:

Нажмите функциональную клавишу RESET (Меню), чтобы восстановить меню с настройками по умолчанию, затем нажмите функциональную клавишу YES (Меню) для подтверждения. Чтобы отменить сброс, нажмите функциональную клавишу NO (Меню).

#### Информация о приборе:

Нажмите функциональную клавишу ABOUT (Меню), чтобы проверить модель прибора, серийный номер и доступное место в памяти.

#### **3. Измерение переменного напряжения** (рисунок 6)

1) Соедините красный измерительный провод с терминалом **V**, а черный с терминалом **СОМ**.

2) Установите поворотный переключатель в положение  $\tilde{\mathsf{v}}$  или  $\mathsf{m}\tilde{\mathsf{v}}$ , как показано на рисунке 6.

3) Подключите измерительные провода параллельно измеряемой нагрузке.

4) Считайте показания на дисплее.

5) Нажмите функциональную клавишу MENU (Меню), чтобы выбрать

вспомогательные измерения в режиме измерений переменного напряжения.

Нажимайте клавиши курсора < ♦ 1 для выбора пунктов меню. Красная клавиша курсора указывает на выбранный элемент, затем нажмите F1, чтобы войти в соответствующий режим измерения, нажмите F2, чтобы войти в измерение относительных значений, нажмите F3 чтобы единицей измерения были dB и нажмите F4, чтобы закрыть окно вспомогательных измерений.

ТОО Test instruments, 050060, г Алматы, ул Розыбакиева 184, тел 379-99-55, факс 379-98-93,

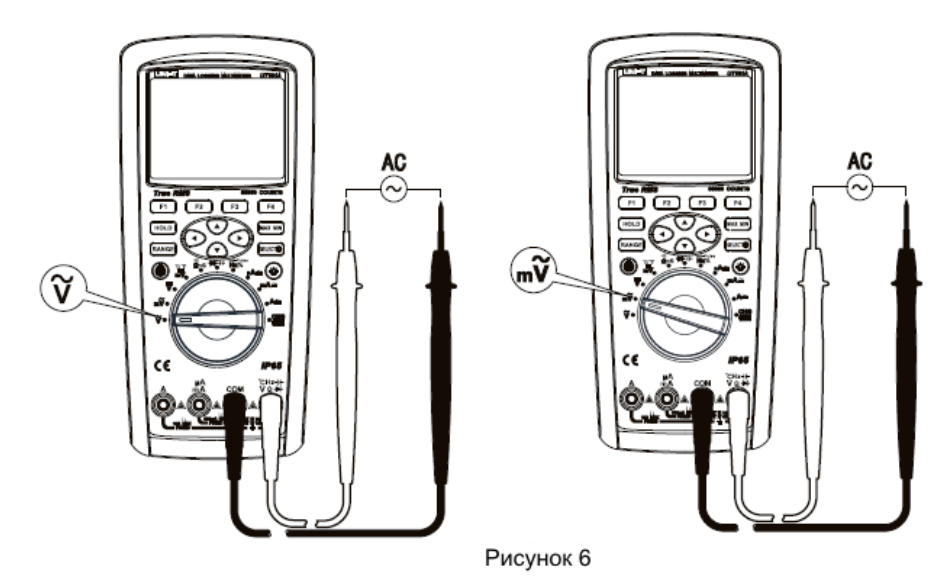

# Внимание!

Не подавайте на вход напряжение выше 1000 В. Можно измерять и более высокое напряжение, но это может привести к повреждению прибора.

При измерении высокого напряжения следует соблюдать особую осторожность, чтобы избежать поражения электрическим током.

После завершения всех измерительных операций разъедините измерительные провод с проверяемой цепью.

#### **4. Измерение постоянного напряжения** (рисунок 7)

1) Соедините красный измерительный провод с терминалом **V**, а черный с терминалом **СОМ**.

2) Установите поворотный переключатель в положение  $\overline{\mathbf{v}}$  или  $\mathbf{w}\overline{\mathbf{v}}$ , как показано на рисунке 7.

3) Подключите измерительные провода параллельно измеряемой нагрузке.

4) Считайте показания на дисплее.

5) Нажмите функциональную клавишу MENU (Меню), чтобы выбрать

вспомогательные измерения в режиме измерений переменного напряжения.

Нажимайте клавиши курсора < ♦ 1 для выбора пунктов меню. Красная клавиша курсора указывает на выбранный элемент, затем нажмите F1, чтобы войти в соответствующий режим измерения, нажмите F2, чтобы войти в измерение относительных значений, нажмите F4, чтобы закрыть окно вспомогательных измерений.

ТОО Test instruments, 050060, г Алматы, ул Розыбакиева 184, тел 379-99-55, факс 379-98-93,

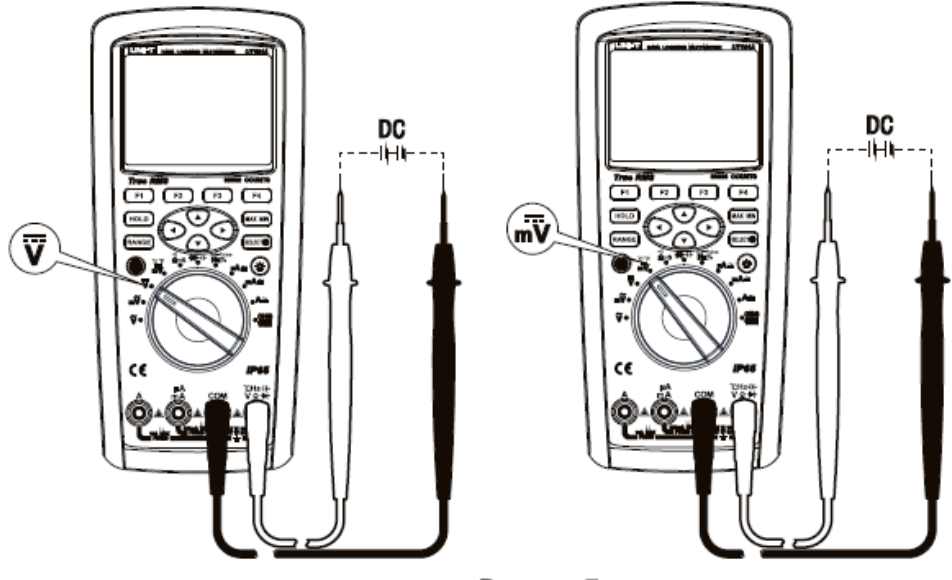

Рисунок 7

# Внимание!

Не подавайте на вход напряжение выше 1000 В, это может привести к повреждению прибора.

При измерении высокого напряжения следует соблюдать особую осторожность, чтобы избежать поражения электрическим током.

После завершения всех измерительных операций разъедините измерительные провод с проверяемой цепью.

# **5. Измерение переменного и постоянного тока** (рисунок 8)

1) Соедините красный измерительный провод с терминалом **mAµA** или **A**, а черный с терминалом **СОМ**.

2) Установите поворотный переключатель в положение  $\mu A \cong_{\mu} m A \cong_{\mu} M_A$ как показано на рисунке 8.

3) Подключите измерительные провода последовательно измеряемой цепи, предварительно обесточив ее.

4) Считайте показания на дисплее.

5) Нажмите функциональную клавишу MENU (Меню), чтобы выбрать

вспомогательные измерения в режиме измерений переменного напряжения.

Нажимайте клавиши курсора < → Для выбора пунктов меню. Красная клавиша курсора указывает на выбранный элемент, затем нажмите F1, чтобы войти в соответствующий режим измерения, нажмите F2, чтобы войти в измерение относительных значений, нажмите F4, чтобы закрыть окно вспомогательных измерений.

ТОО Test instruments, 050060, г Алматы, ул Розыбакиева 184, тел 379-99-55, факс 379-98-93,

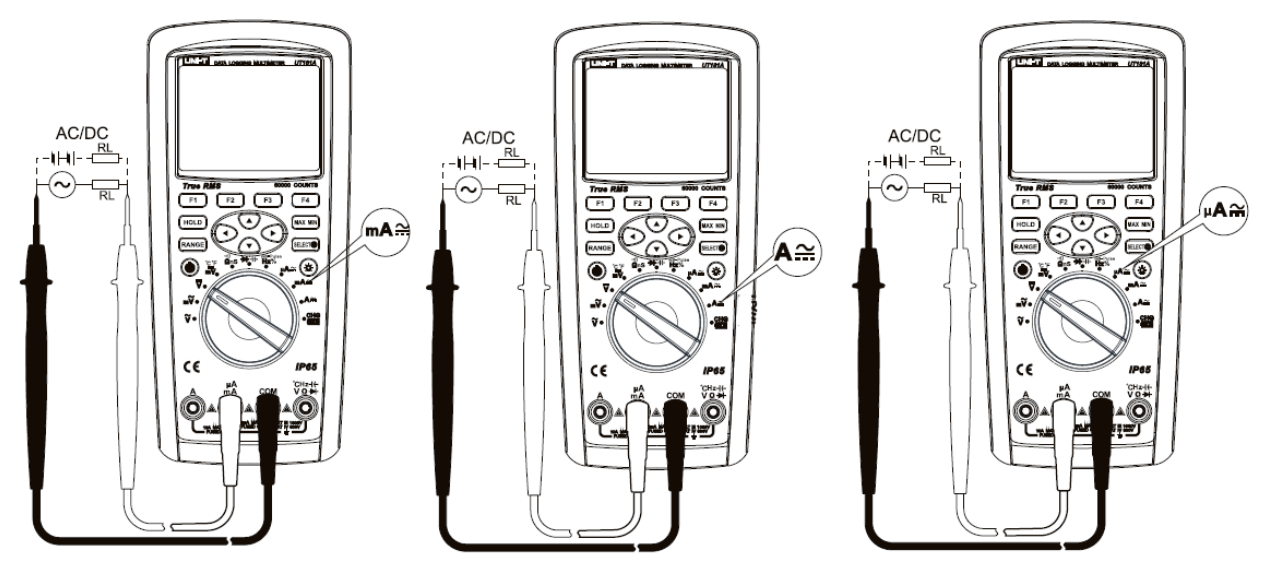

Рисунок 8

# Внимание!

Режим измерения токов – не более 10сек на одно измерение, интервал между измерениями – 15мин.

Перед последовательным подключением к испытательной цепи сначала отключите питание цепи и разрядите все высоковольтные конденсаторы.

Используйте соответствующие входные клеммы и функции для измерения. Если текущий размер тока не может быть оценен, сначала следует установить диапазон больших токов.

# **6. Измерение сопротивления** (рисунок 9)

1) Соедините красный измерительный провод с терминалом **Ω**, а черный с терминалом **СОМ**. 2) Установите поворотный переключатель в

положение  $\Omega$ nS ···) , как показано на рисунке 9.

3) Подключите измерительные провода параллельно измеряемому сопротивлению. 4) Считайте показания на дисплее.

# Внимание!

а) Если сопротивление выше диапазона измерений или щупы разомкнуты, на дисплее отображается сообщение OL.

б) При измерениях сопротивления в электрических цепях, следует обесточить данные цепи и разрядить все конденсаторы.

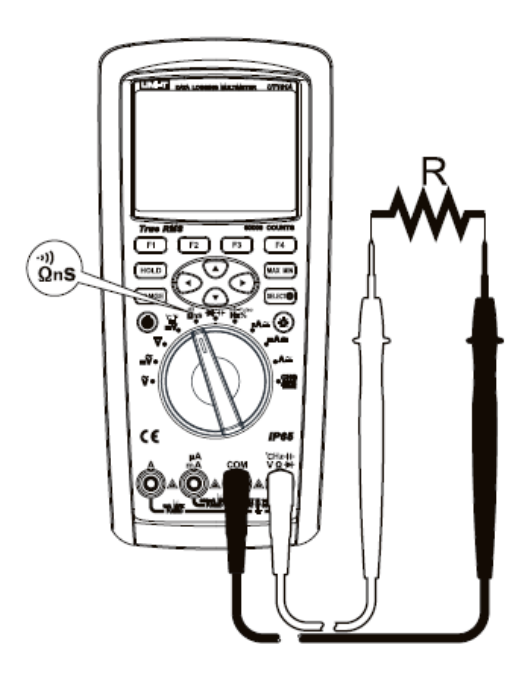

Рисунок 9

в) При измерении малых сопротивлений, собственное сопротивление измерительных проводов и щупов (около 0,1-0,2 Ом) влияет на точность измерений. Для исключения этого сопротивления, следует замкнуть накоротко щупы и нажать клавишу MENU, а затем клавишу F2. Все последующие измерения будут производиться в режиме относительных измерений, т. е. сопротивление щупов будет вычитаться из показаний.

г) Если собственное сопротивление короткозамкнутых щупов более 0,5 Ом, следует проверить провода и, при необходимости, заменить на новые. д) Измерение больших сопротивлений требует несколько больше времени. Это связано с физикой процесса и не является неисправностью.

# **7. Измерение проводимости**

1) Соедините красный измерительный провод с терминалом **Ω**, а черный с терминалом **СОМ**.

2) Установите поворотный переключатель в положение  $\Omega$ nS·<sup>\*</sup>, как показано на рисунке 9. Нажмите клавишу SELECT и выберите измерение проводимости 60 nS. 3) Подключите измерительные провода параллельно измеряемому сопротивлению.

4) Считайте показания на дисплее.

# **8. Измерение ёмкости** (рисунок 10)

1) Соедините красный измерительный провод с терминалом Ч $\vdash$ , а черный с терминалом **СОМ**.

2) Установите поворотный переключатель в

положение  $\blacktriangleright$   $\dashv$  +  $\vdash$  , как показано на рисунке 10. Нажмите клавишу SELECT и выберите измерение ёмкости.

3) Подключите измерительные провода

параллельно измеряемому конденсатору.

4) Считайте показания на дисплее.

# $\triangle$  Внимание!

Перед измерением, полностью разрядите измеряемый конденсатор.

При измерениях емкости в электрических цепях, следует обесточить данные цепи и разрядить все конденсаторы.

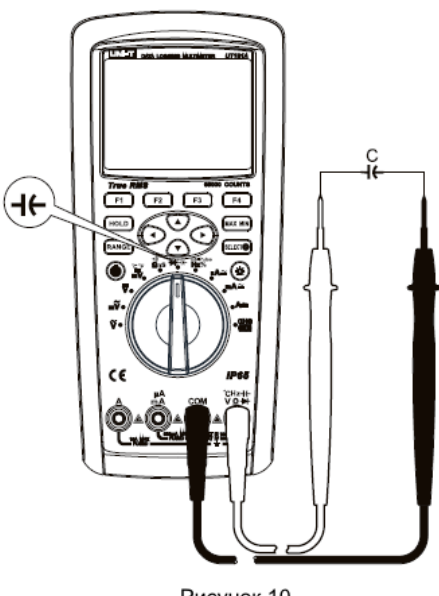

Рисунок 10

# $\triangle$  Примечание.

а) Если измеряемый конденсатор замкнут накоротко или его ёмкость превышает предел измерения мультиметра, на дисплее отображается «OL».

б) Измерение больших ёмкостей требует несколько больше времени. Это связано с физикой процесса и не является неисправностью.

ТОО Test instruments, 050060, г Алматы, ул Розыбакиева 184, тел 379-99-55, факс 379-98-93,

в) При измерении малых ёмкостей, воспользуйтесь функцией относительных измерений REL для повышения точности измерений. В этом случае внутренняя ёмкость мультиметра принимается за опорное значение и вычитается автоматически.

# **9. Прозвонка цепей** (рисунок 9)

1) Соедините красный измерительный провод с терминалом **Ω**, а черный с терминалом **СОМ**.

2) Установите поворотный переключатель в положение  $\Omega$ nS·<sup>11</sup>, как показано на рисунке 9. Нажмите клавишу SELECT и выберите режим прозвонки цепи ...). 3) Подключите измерительные провода к обеим концам тестируемой цепи. Нажмите клавишу MENU, чтобы выбрать пункты меню. Если выбрать пункт SHOT, то зуммер будет звучать при замкнутой цепи, если выбрать пункт OPEN, то зуммер будет звучать при разомкнутой цепи.

4) Считайте показания на дисплее.

# Внимание!

При прозвонке электрических цепей, следует обесточить данные цепи и разрядить все конденсаторы.

# **10. Тестирование диодов** (рисунок 11)

1) Соедините красный измерительный провод с

терминалом , а черный с терминалом **СОМ**. 2) Установите поворотный переключатель в

положение  $\mathbb{H}$   $\mathsf{H}$ . как показано на рисунке 10. Нажмите клавишу SELECT и выберите измерение ёмкости.

3) Для того чтобы измерить падения напряжения в прямом направлении, присоедините красный щуп к аноду, а черный щуп к катоду диода. Считайте показания на дисплее.

4) Затем измерьте диод в обратном направлении, поменяв щупы местами. Считайте показания на дисплее.

5) Если диод исправен, то показания дисплея будут соответствовать 0,5V - 0,8V при прямом включении и «OL» при обратном.

6) Чтобы включить звуковое тестирование, войдите в меню, нажав клавишу MENU и

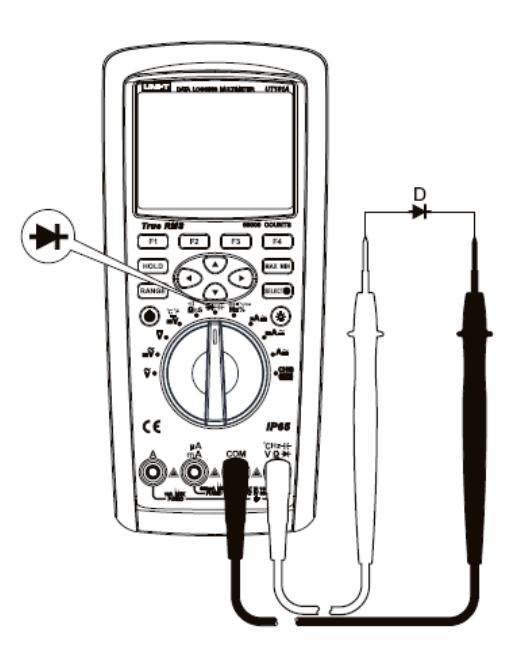

Рисунок 11

выберите пункт ALARM. Теперь при тесте исправного диоде прозвучит короткий звуковой сигнал. Если диод пробит, зазвучит непрерывный зуммер. Чтобы вернуться в беззвучный тест, выберите в меню пункт NORMAL.

# Внимание!

При измерениях диодов в электрических цепях, следует обесточить данные цепи и разрядить все конденсаторы.

# **11. Измерение частоты, рабочего цикла, ширины импульса** (рисунок 12)

1) Соедините красный измерительный провод с терминалом **V**, а черный с терминалом **СОМ**.

2) Установите поворотный переключатель в положение **Hz% mS-Pulse**, как показано на рисунке 12. Нажмите клавишу SELECT и выберите измерение частоты, рабочего цикла или ширины импульса.

3) Подключите измерительные провода параллельно измеряемому сигналу. 4) Считайте показания на дисплее.

# Внимание!

В режиме измерения частоты не подавайте на измерительный вход более 30 Вольт переменного или 60 вольт постоянного напряжения.

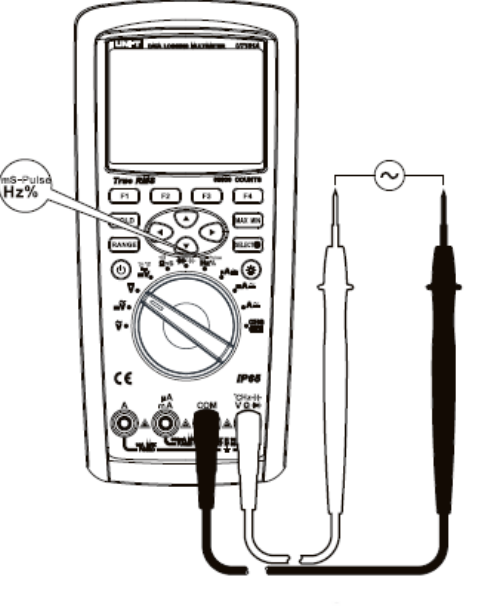

Рисунок 12

#### **12. Измерение температуры** (Рисунок 13)

1) Установите поворотный переключатель в положение измерения температуры

 $\overline{\textbf{w}}$  °C °F, затем нажмите клавишу SELECT, чтобы выбрать единицу измерения температуры - °C или °F

2) Подсоедините адаптер к входным терминалам и подключите две термопары к разъемам адаптера, как показано на рисунке 13. Поднесите датчики термопар к тестируемому объекту.

3) Считайте показания на дисплее.

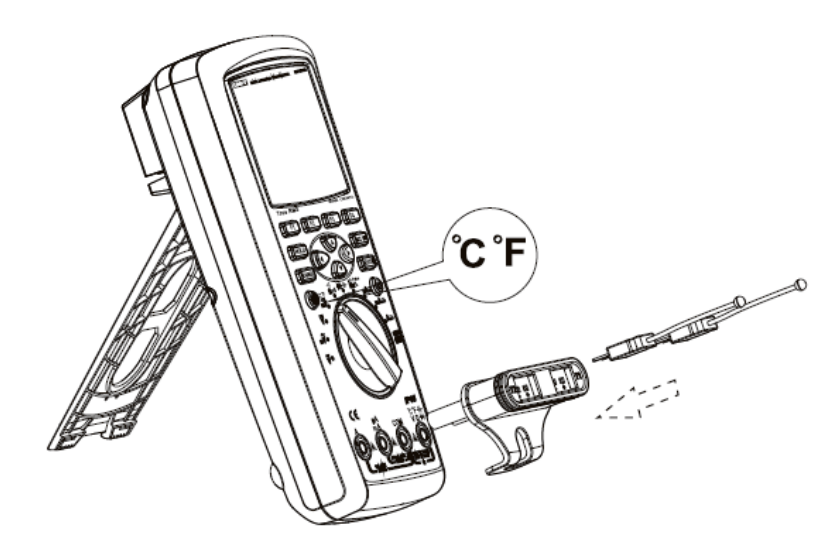

Рисунок 13

Внимание!

а) С мультиметром совместимы только термопары типа К.

б) Температура измеряемых объектов не должна превышать 230 C˚/446 F˚.

ТОО Test instruments, 050060, г Алматы, ул Розыбакиева 184, тел 379-99-55, факс 379-98-93,

#### **13. Измерение напряжения с фильтром низких частот LPF** (рисунок 6)

1) Соедините красный измерительный провод с терминалом **V**, а черный с терминалом **СОМ**.

2) Установите поворотный переключатель в положение  $V$ , как показано на рисунке 6.

3) Подключите измерительные провода параллельно измеряемой нагрузке.

4) Нажмите клавишу MENU и выберите с помощью курсора <  $\leftrightarrow$  пункт меню LOW PASS, чтобы войти в режим измерения напряжения с фильтром низких частот.

5) Функция LPF активирует низкочастотный фильтр (1 кГц). Как показано на следующем рисунке, фильтр нижних частот может измерять составные сигналы синусоидальной волны, генерируемые инвертором и двигателем с переменной частотой.

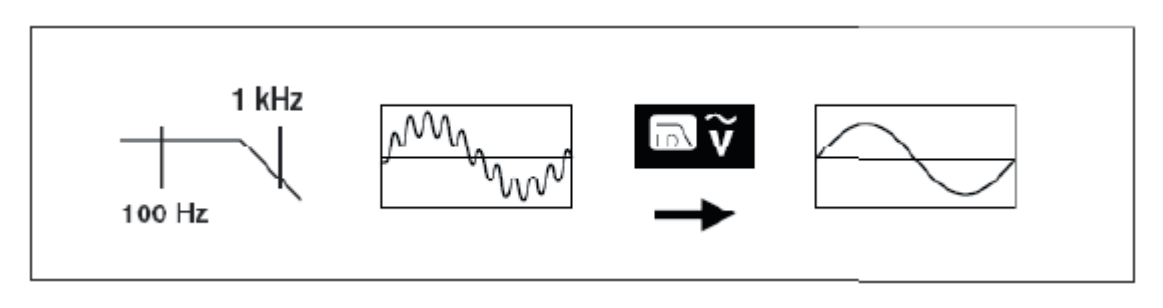

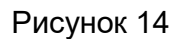

# Внимание!

а) Во избежание поражения электрическим током или травм не используйте фильтр нижних частот для проверки высокого напряжения. Сначала измерьте напряжение, чтобы убедится в его безопасности, затем используйте функцию фильтра.

б) В режиме измерения LPF мультиметр перейдет в ручной режим выбора диапазона. Нажмите клавишу RANGE, чтобы выбрать диапазон. Когда включен фильтр нижних частот, автоматический выбор диапазона недоступен.

в) Не подавайте напряжение выше 1000 В. Более высокое напряжение создает риск повреждения прибора.

г) После завершения всех измерительных операций разъедините соединение между измерительными проводами и проверяемой цепью.

ТОО Test instruments, 050060, г Алматы, ул Розыбакиева 184, тел 379-99-55, факс 379-98-93,

#### **14. dBV измерение** (Рисунок 6)

1) Соедините красный измерительный провод с терминалом **V**, а черный с терминалом **СОМ**.

2) Установите поворотный переключатель в положение  $\widetilde{\mathbf{v}}$  , как показано на рисунке 6.

3) Подключите измерительные провода параллельно измеряемой нагрузке.

4) Нажмите клавишу MENU и выберите с помощью курсора  $\longleftrightarrow$  гинкт меню dBV, чтобы войти в режим dBV измерения.

5) Считайте показания на дисплее

#### **15. dBm измерение** (Рисунок 6)

1) Соедините красный измерительный провод с терминалом **V**, а черный с терминалом **СОМ**.

2) Установите поворотный переключатель в положение  $\widetilde{\mathbf{v}}$  , как показано на рисунке 6.

3) Подключите измерительные провода параллельно измеряемой нагрузке.

4) Нажмите клавишу MENU и выберите с помощью курсора <  $\hat{\cdot}$   $\hat{\cdot}$  пункт меню dBm. Для измерения dBm необходимо использовать эталонное сопротивление для расчета значения dB на основе 1 мВт. Нажмите функциональную клавишу RES (меню), чтобы выбрать эталонное сопротивление. С помощью курсора, выберите между десятью заданными эталонными значениями: 4, 8, 16, 25, 32, 50, 75, 600, 1000 и 1200. Нажмите функциональную клавишу OK (Меню), чтобы установить эталонное значение. Нажмите функциональную клавишу dBm (Меню), чтобы войти в режим dBm измерений.

5) В первую очередь на дисплее отображается dBm, а затем значение переменного напряжения. Также напряжение измеряемого сигнала отображается на аналоговой шкале дисплея.

#### **16. Измерение максимальных и минимальных значений**

Нажмите клавишу **MAX MIN**, чтобы активировать режим измерения максимальных и минимальных значений. В первую очередь отображаются измерения в реальном времени. Во вторую очередь отображаются максимальное, среднее и минимальное значения, прошедшее время, дата начала и время, соответствующие трем значениям. Нажмите функциональную клавишу RESTART (меню), чтобы повторно активировать измерение максимальных и минимальных значений. Нажмите функциональную клавишу EXIT (Меню), чтобы выйти из режима измерения максимальных и минимальных значений.

ТОО Test instruments, 050060, г Алматы, ул Розыбакиева 184, тел 379-99-55, факс 379-98-93,

### **17. Режим относительных измерений.**

Нажмите клавишу MENU (меню), затем нажмите клавишу REL (меню), чтобы активировать режим относительных измерений. В данном режиме в первую очередь на дисплее отражается опорное значение, а во вторую очередь относительное значение и текущее значение. Нажмите клавишу MENU (меню), чтобы установить опорное значение.

#### **18. Обнаружение пиковых значений**

Нажмите клавишу MENU (Меню), затем нажмите функциональную клавишу PEAK (Меню), чтобы активировать режим обнаружения пиковых значений. Время отклика 1 мс. Переходные значения могут быть более точно измерены с помощью функции записи пиковых значений.

#### **19. Режим сравнения COMP**

Нажмите клавишу COMP (меню), чтобы войти в режим сравнения. Клавишами  $\odot$  $\mathsf{M} \mathbb{O}$  выберите и настройте один из режимов сравнения.

#### **20. Запись данных измерений**

Нажмите клавишу SAVE (Меню), чтобы войти в режим одиночной записи,

непрерывной записи или записи с запросом. Нажимайте клавиши курсора  $\textcircled{\tiny\bullet}$  и $\textcircled{\tiny\bullet}$ для выбора следующих режимов:

#### 1) Сохранение

Нажмите функциональную клавишу SAVE (Меню), чтобы сохранить текущие данные измерений (до 20000 данных за один раз).

#### 2) Просмотр сохраненных данных

Нажмите клавишу VIEW (Меню) для просмотра однократно записанных данных. Нажмите или удерживайте функциональную клавишу PREV (меню), чтобы просмотреть предыдущие записанные данные. Нажмите или удерживайте функциональную клавишу NEXT (меню), чтобы просмотреть следующие записанные данные. Нажмите функциональную клавишу DELETE (Меню), чтобы удалить текущие записанные данные. Нажмите функциональную клавишу RETURN (Меню), чтобы вернуться в предыдущее меню. В дополнение к отображению записанных данных в левом нижнем углу отображается местоположение и общее количество текущих записанных данных. Дата и время записи текущих данных отображаются в правом нижнем углу.

ТОО Test instruments, 050060, г Алматы, ул Розыбакиева 184, тел 379-99-55, факс 379-98-93,

#### 3) Удаление всех данных

Нажмите клавишу DELETE (меню), чтобы удалить все записанные за один раз данные. Нажмите клавишу YES (меню) для подтверждения или клавишу NO (меню) для отмены операции.

#### 4) Запись

Нажмите клавишу ENTER (Меню), чтобы войти в непрерывный режим записи с максимальным количеством записываемых фрагментов до 10000.

С помощью клавиш  $\odot$  и  $\odot$  и выберите одну из трех настроек:

#### а. Редактировать имя

Нажмите функциональную клавишу EDIT (Меню), чтобы присвоить имя элементу непрерывной записи. Перемешайте курсор клавишами  $\odot$  или  $\odot$ , чтобы выбрать места редактирования. Нажмите клавишу F1, чтобы переключить режим ввода в режим «Верхний регистр», затем нажмите © или @, чтобы ввести буквы в верхнем регистре. Нажмите клавишу F2, чтобы переключить режим ввода в режим «Нижнего регистра», затем нажмите  $\bullet$  или  $\bullet$ , чтобы ввести строчные

буквы. Нажмите клавишу F3, чтобы переключить режим ввода на «Цифровой», затем нажмите  $\odot$  или  $\odot$ , чтобы ввести цифры или символы. Нажмите клавишу F4, чтобы сохранить выход и выйти из режима редактирования.

#### б. Установить интервал

Нажмите функциональную клавишу EDIT (Меню), чтобы установить интервал времени непрерывной записи. Нажмите или нажмите и удерживайте клавиши $\bullet$ или $\mathcal Q$ , чтобы выбрать место редактирования. Нажмите или нажмите и удерживайте клавиши  $\odot$  или  $\odot$ , чтобы ввести необходимое значение. Интервал времени может быть установлен от 1 сек до 60 мин

#### в. Установить продолжительность

Нажмите функциональную клавишу EDIT (Меню), чтобы установить продолжительность непрерывной записи. Нажмите или нажмите и удерживайте клавиши $\odot$  или  $\odot$  для выбора мест редактирования. Нажмите или нажмите и удерживайте клавиши  $\odot$  или  $\odot$ , чтобы ввести необходимое значение. Продолжительность может быть установлена в днях, часах и минутах.

г. Максимальная продолжительность

Указывает максимальное время непрерывной записи.

После завершения настроек нажмите функциональную клавишу START (Меню), чтобы начать непрерывную запись, как показано на рисунке 13.

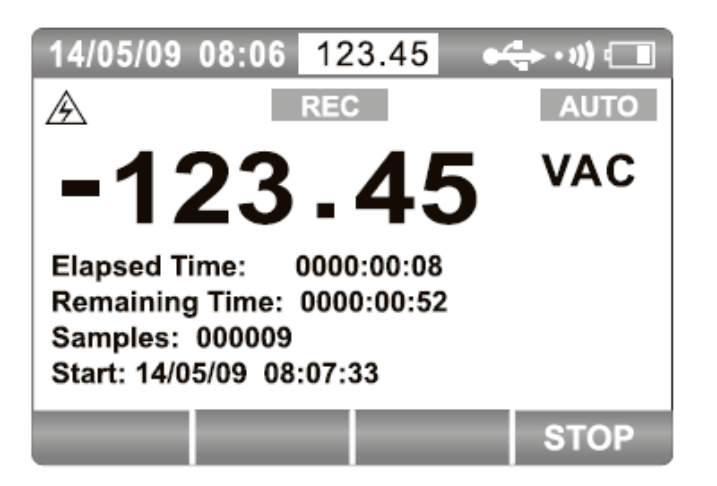

Рисунок 13

Символ REC отображается на дисплее и мигает красной точкой. Описание отображаемой информации отражено в следующей таблице:

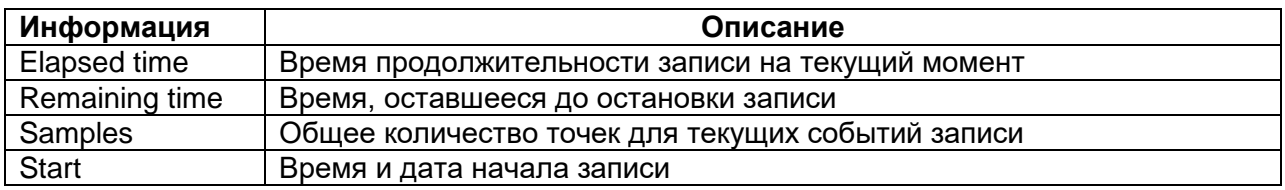

Для ручной остановки записи нажмите клавишу STOP (меню).

#### 5) Просмотр записанных данных

Нажмите клавишу VIEW (меню) для просмотра записанной информации. Данные будут отображаться на дисплее, как показано на рисунке 14.

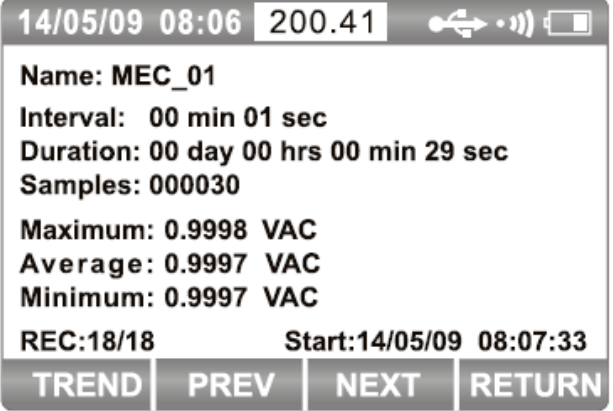

Рисунок 14

Описание отображаемой информации отражено в следующей таблице:

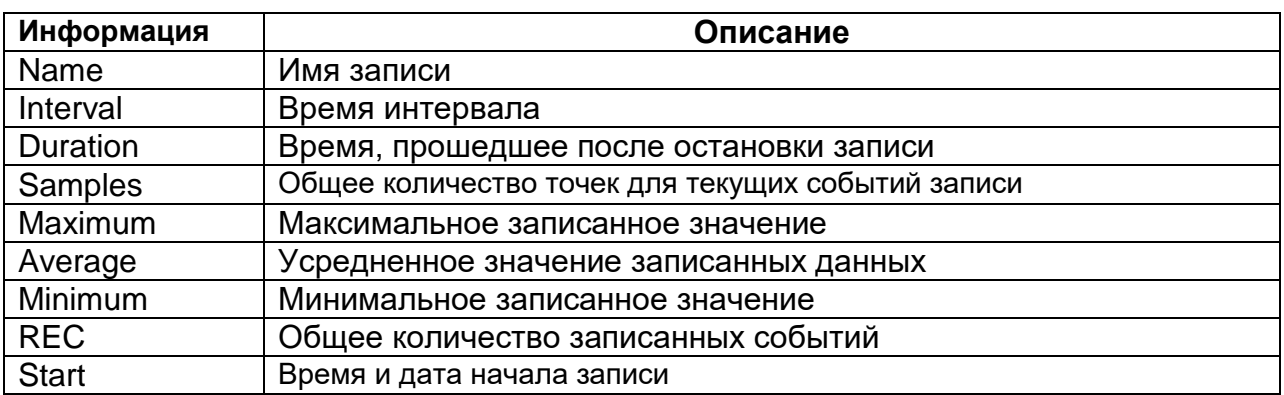

Нажмите клавишу PREV (Меню), чтобы отобразить основную информацию о предыдущей записи. Нажмите клавишу NEXT (Меню), чтобы отобразить основную информацию о следующей записи. Нажмите клавишу RETURN (Меню), чтобы вернуться в предыдущее меню. Нажмите функциональную клавишу TREND (Меню), чтобы просмотреть диаграмму тренда текущей записи, как показано на рисунке 15.

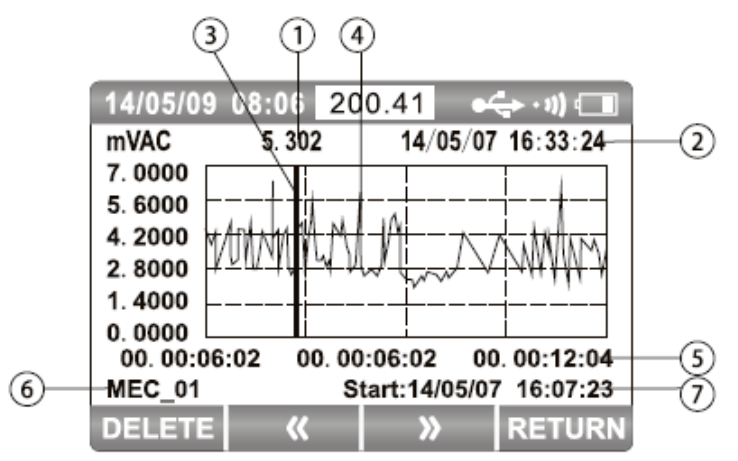

Рисунок 15

Информация об отображении данных тренда представлена в следующей таблице:

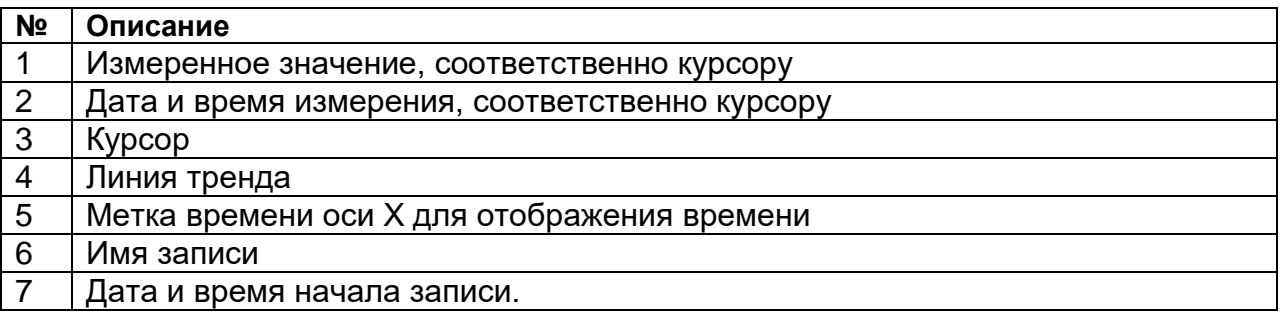

Просмотрите график тренда. Нажмите или удерживайте клавишу F2, чтобы переместить курсор влево. Курсор перемещается на одно значение влево при каждом нажатии. При длительном нажатии курсор ускоряется, чтобы двигаться влево.

Нажмите или удерживайте клавишу F3, чтобы переместить курсор вправо. Курсор перемещается на одно значение вправо при каждом нажатии. При длительном нажатии курсор ускоряется, чтобы двигаться вправо. Нажмите  $\bullet$  или  $\bullet$ , чтобы масштабировать график по вертикали. Нажмите  $\textcircled{\textsf{v}}$  или  $\textcircled{\textsf{v}}$ , чтобы масштабировать график по горизонтали.

Нажмите клавишу F1, чтобы удалить эту запись. Нажмите клавишу YES (Меню), чтобы подтвердить удаление. Чтобы отменить удаление, нажмите клавишу NO (Меню).

6) Удалить всю запись

Нажмите клавишу DELETE (Меню), чтобы удалить все записанные события. Нажмите клавишу YES (Меню) для подтверждения. Чтобы отменить операцию, нажмите клавишу NO (Меню).

#### **21. Коммуникации**

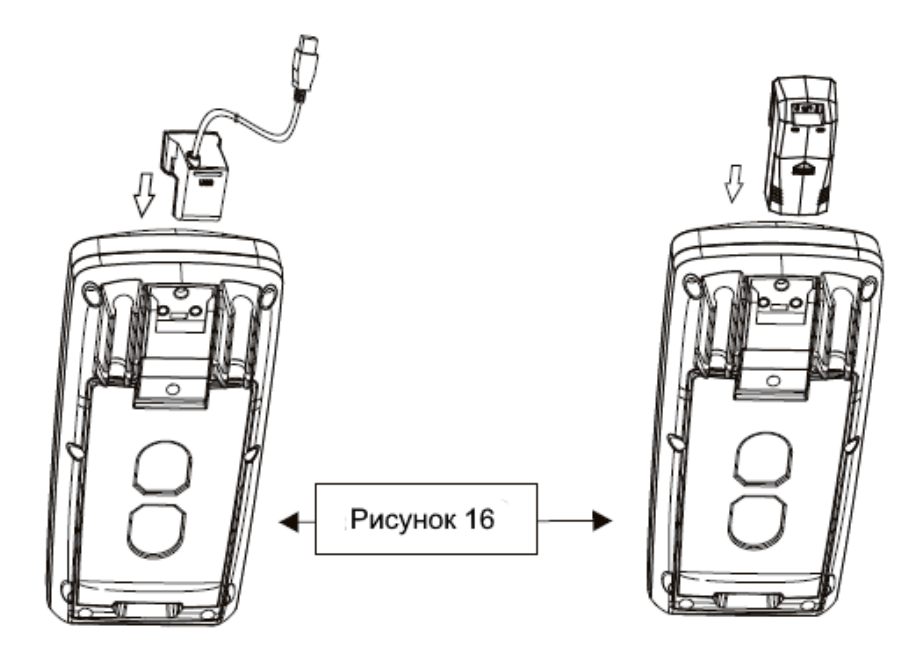

Включите связь через настройки (см. подробные операции в настройках мультиметра). Символ • + появится в верхнем левом углу дисплея. Прибор поддерживает связь через USB с помощью USB-кабеля (в комплекте), подключаемого к ПК. Прибор может использовать модуль Bluetooth (опционально) и мобильный телефон для связи по Bluetooth.

ТОО Test instruments, 050060, г Алматы, ул Розыбакиева 184, тел 379-99-55, факс 379-98-93,

# **X. Точность и разрешающая способность**

Точность: ± (а% от значения показаний + b единиц младшего разряда). Гарантия точности в течение одного года. Рабочая температура: 23°С ±5 Относительная влажность: <75%RH

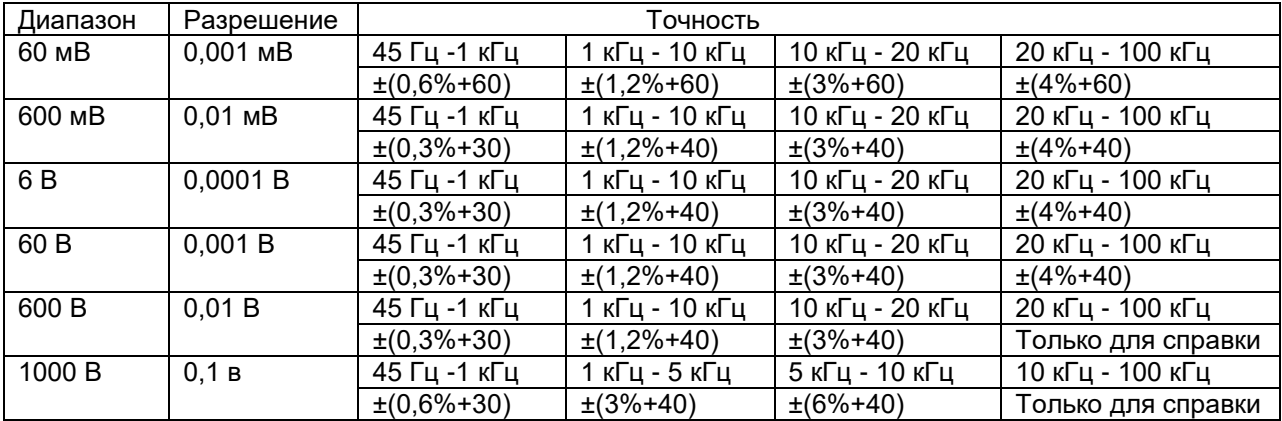

#### 1. Переменное напряжение

#### 2. Постоянное напряжение

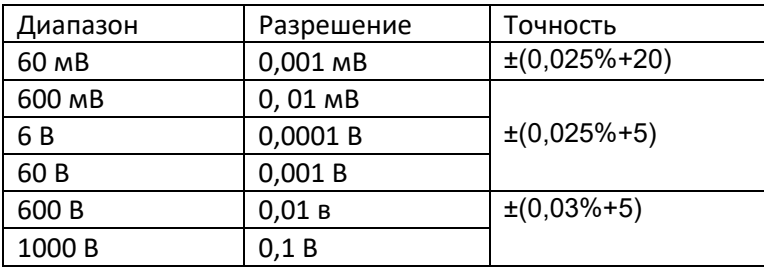

#### 3. Переменное + постоянное напряжение

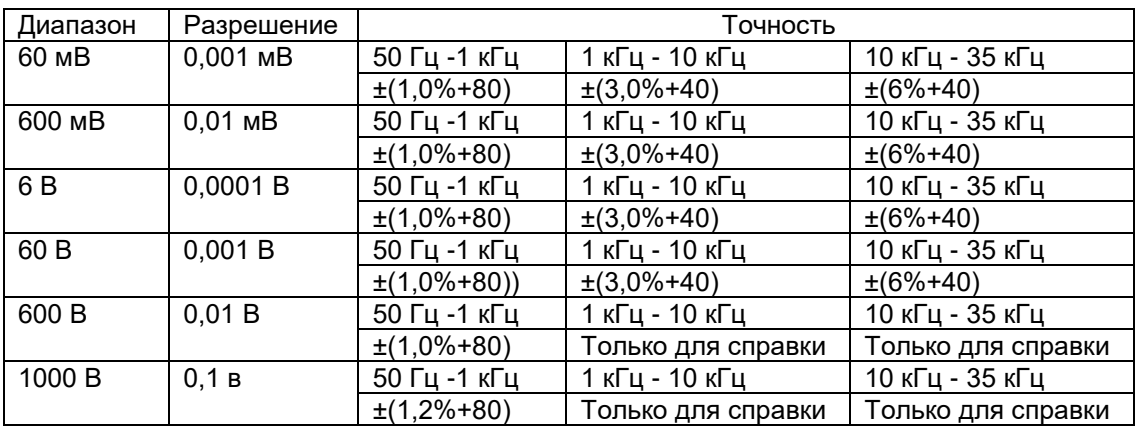

ТОО Test instruments, 050060, г Алматы, ул Розыбакиева 184, тел 379-99-55, факс 379-98-93,

#### 4. Переменный ток

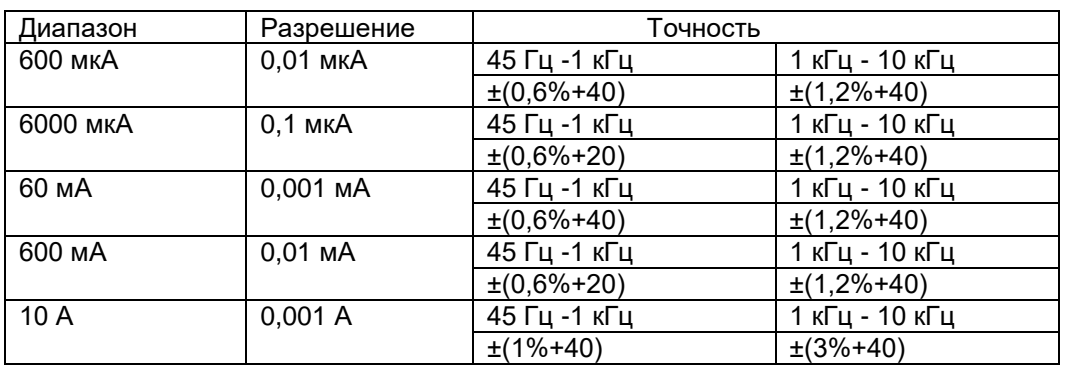

#### 5. Постоянный ток

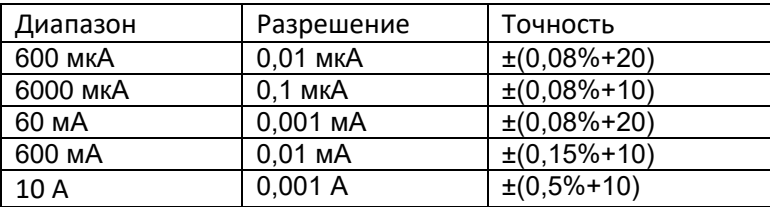

# 6. Переменный + постоянный ток

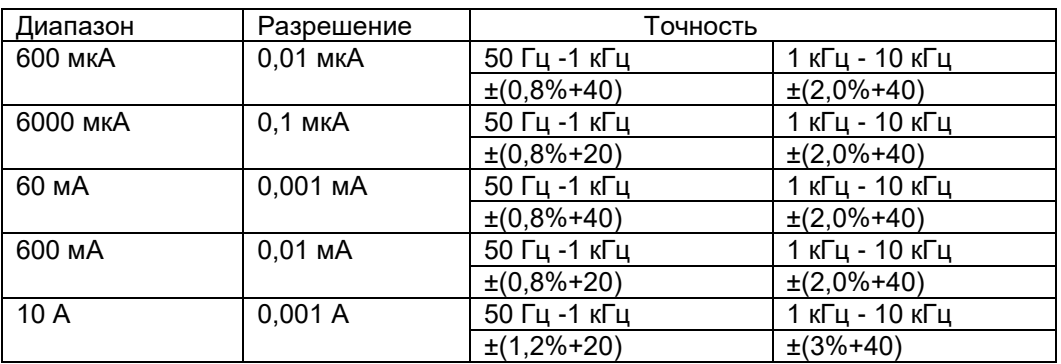

### 7. Сопротивление

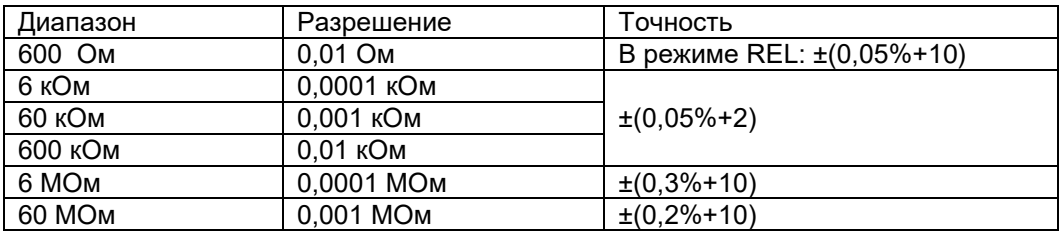

# 8. Проводимость

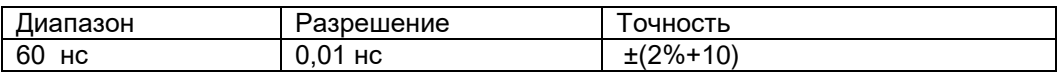

# 9. Ёмкость

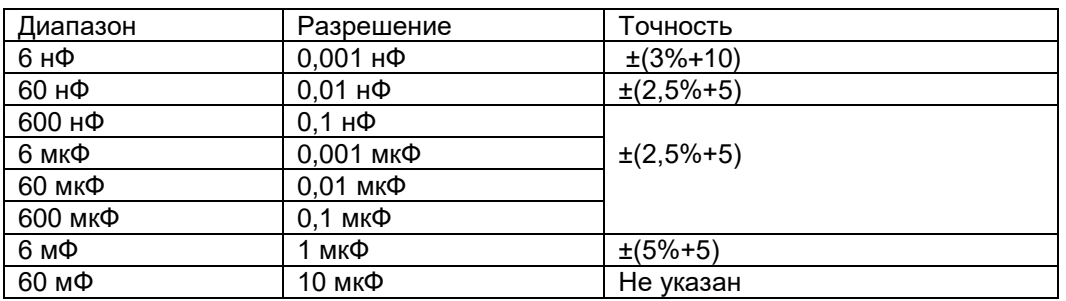

# 10. Температура

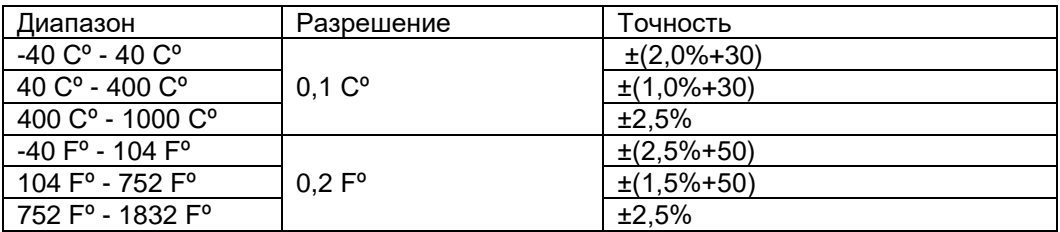

#### 11. Частота

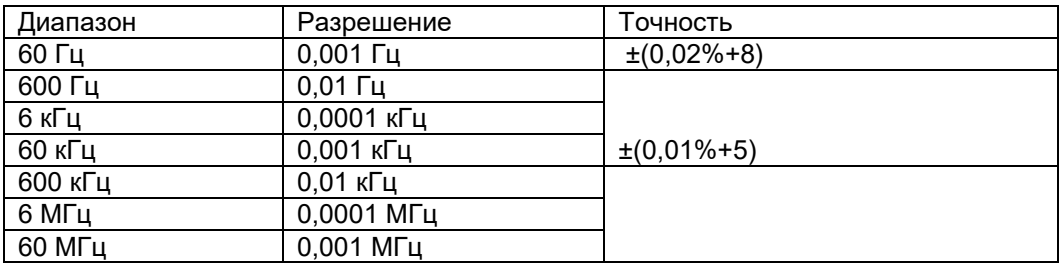

#### 12. Рабочий цикл

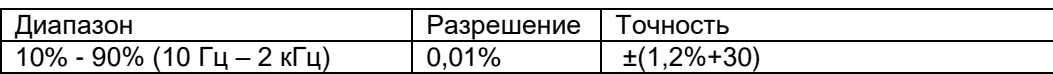

# 13. Ширина импульса

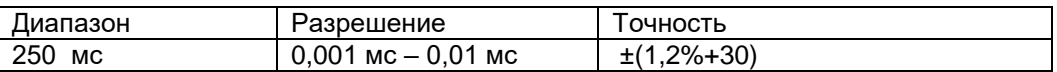

# 14. Прозвонка цепей и проверка диодов

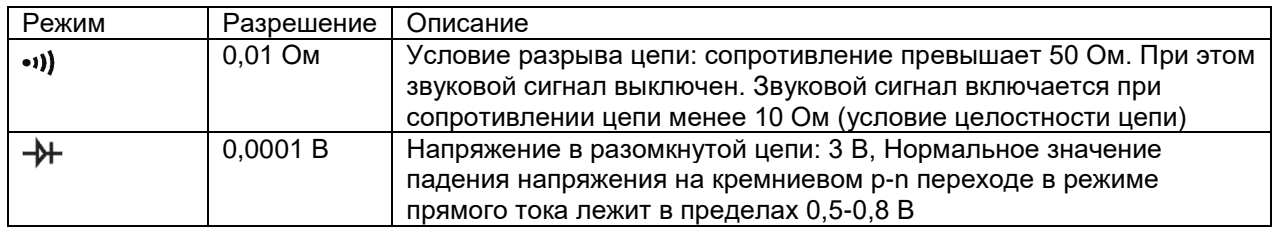

# **XI. Обслуживание и ремонт**

Данный раздел содержит информацию об обслуживании мультиметра, включая информацию о замене источника питания и предохранителей.

#### **Внимание!**

Сервис данного прибора производится только уполномоченным представителем компании дистрибьютора.

1.Основное обслуживание

Периодически протирайте поверхность мультиметра мягкой тканью и нейтральным моющим средством. Не применяйте абразивные материалы и растворители.

Дисплей моется хлопковой тканью с применением нейтрального моющего средства.

Выключайте мультиметр после завершения измерений и извлекайте источник питания при длительном перерыве в работе.

Не храните мультиметр в помещениях с повышенной влажностью, температурой и в присутствии сильных магнитных или электрических полей.

1. Проверка предохранителей

Для того, чтобы проверить целостность предохранителей, установленных в мультиметре, установите поворотный переключатель в режим измерения сопротивления. Вставьте измерительный провод в клемму, как показано на рис. 17, и коснитесь кончиком щупа на другом конце измерительного провода терминала ввода тока **µA mA** или **А**. Если появится сообщение "Lead Error!!" (ошибка подключения щупа), значит наконечник щупа слишком глубоко вставлен в терминал. Немного вытяните измерительный провод, пока сообщение об ошибке не исчезнет и на дисплее не появится OL (перегрузка) или показания сопротивления.

Если значение сопротивления для терминала **А** меньше 0,5 Ом, то предохранитель F2 исправен. Если отображается OL, то нужно его заменить; Если показания сопротивления для терминала **µA mA** менее 1,2 МОм, это показывает, что предохранитель F1 в норме. Если показание - OL, необходимо его заменить.

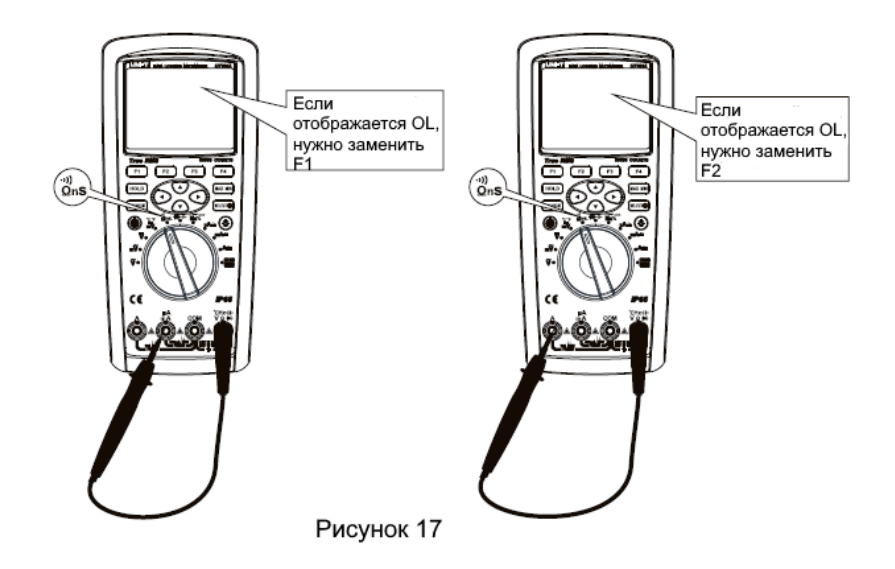

#### 2. Замена предохранителей

Осмотрите или замените предохранитель, как показано на рис. 18, в указанном порядке:

1) Выключите мультиметр и отсоедините измерительные провода от клемм.

2) Используйте отвертку с плоской головкой, чтобы повернуть на пол оборота против часовой стрелки винт на крышке аккумуляторного отсека, затем снимите крышку аккумуляторного отсека.

3) Аккуратно подденьте один конец предохранителя и извлеките предохранитель из зажима.

4) Требуемый предохранитель, установленный для терминала **µA mA**: 0,8 А, 1000 В, 6X32 мм (F1);

Требуемый предохранитель, установленный для терминала **А**: 10 А, 1000 В,10X38 мм (F2)

5) Установите на место крышку батарейного отсека и затем поверните винт на пол оборота по часовой стрелке, чтобы затянуть крышку батарейного отсека.

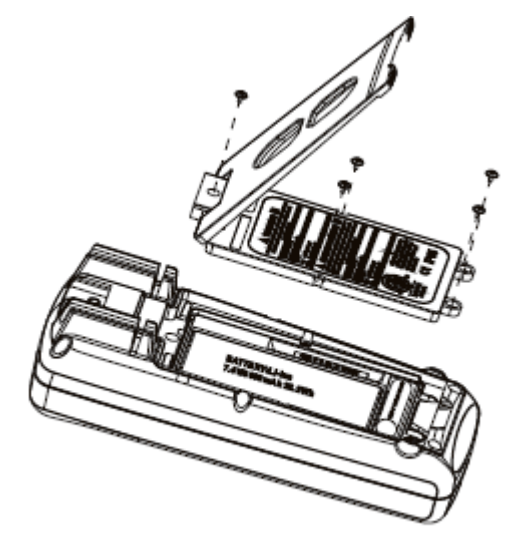

Рисунок 18

#### 3. Зарядка аккумуляторной батареи мультиметра

Когда индикатор уровня заряда батареи в правом верхнем углу показавает менее 5% от полной емкости, мультиметр следует немедленно зарядить, иначе это повлияет на точность измерения. Как показано на рис. 19, установите поворотный переключатель в положение <sup>сне</sup>, чтобы появилась строка «Please plug in AC adapter!» (Подключите адаптер переменного тока!). Подключите адаптер питания к четырем входным терминалам прибора, затем вставьте адаптер питания в разъем адаптера.

ТОО Test instruments, 050060, г Алматы, ул Розыбакиева 184, тел 379-99-55, факс 379-98-93,

Символ «Charging» и индикатор красного цвета на дисплее указывают на то, что прибор заряжается. Шаг зарядки составляет 5 %.

Когда батарея полностью заряжена, красный индикатор гаснет, и процесс зарядки прекращается.

# Внимание!

Необходимо использовать адаптер питания, указанный производителем.

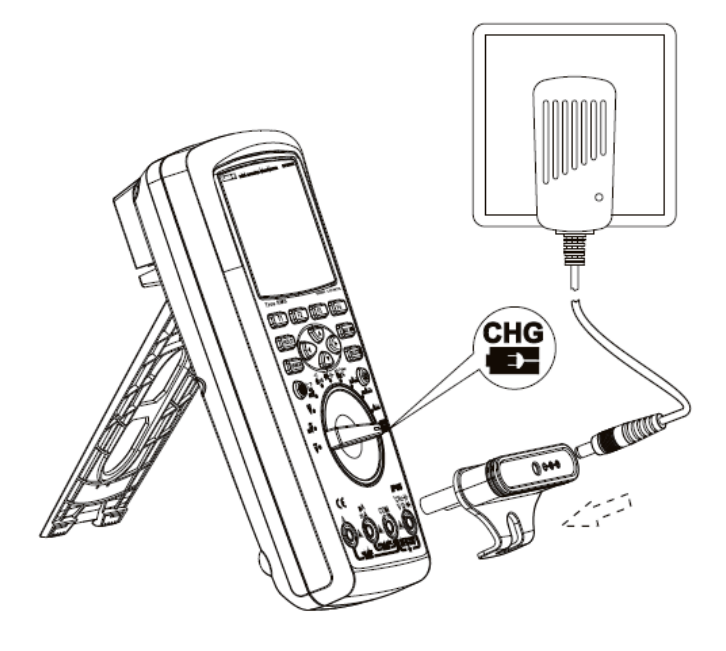

Рисунок 19

#### 4. Сервис

Обслуживание и ремонт прибора в Республике Казахстан производится исключительно ТОО Test Instruments.

В случае ремонта иными предприятиями, а также в случае применения запасных частей , не рекомендованных заводом изготовителем, ТОО Test Instruments ответственности за возможные последствия не несет .

#### 5. Поверка

Поверка данного прибора осуществляется в органах комитета по Стандартизации и Метрологии Республики Казахстан, либо в предприятиях, уполномоченных данным комитетом.

Поверке подлежат приборы, приобретенные в ТОО Test instruments и имеющие в паспорте печать данного предприятия.

Межповерочный интервал – 1 год.

6. Гарантии

ТОО Test instruments, 050060, г Алматы, ул Розыбакиева 184, тел 379-99-55, факс 379-98-93,

На данный прибор устанавливается гарантия на соответствие характеристикам, установленным заводом изготовителем в течение одного года с момента приобретения прибора.

Данная гарантия не распространяется на приборы, имеющие следы видимых механических повреждений, а также поврежденные в результате неправильной эксплуатации (вследствие перегрузок, повышенной влажности и т.д.). В случае выхода из строя прибора по вине завода – изготовителя, ТОО Test Instruments гарантирует бесплатную замену или ремонт прибора.

# **ЖЕЛАЕМ ВАМ ПРИЯТНОЙ И ПЛОДОТВОРНОЙ РАБОТЫ !**

#### **С Уважением,**

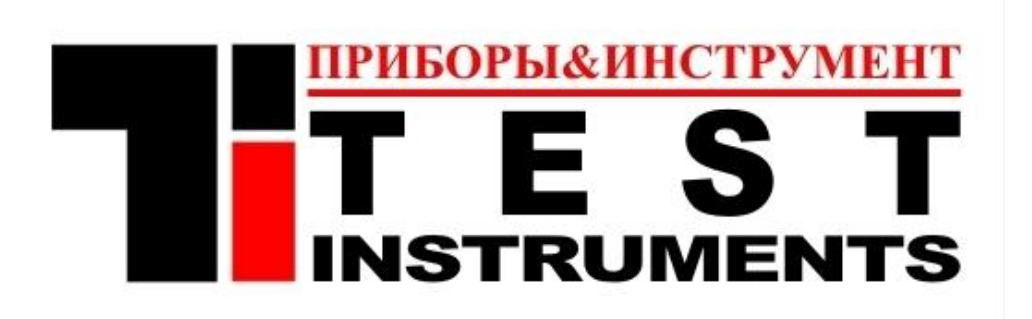

#### **ТОО TEST INSTRUMENTS**

Все Ваши замечания и пожелания, а также рекламации по гарантии направляйте по адресу:

050060 ,Республика Казахстан, г Алматы, ул Розыбакиева 184,

ТОО Test instruments

Тел (727)-379 99 55 , Факс(727)-379 98 93

Интернет : [www.ti.kz](http://www.ti.kz/) <https://pribor.kz/>Email : [zal@pribor.kz](mailto:zal@pribor.kz)

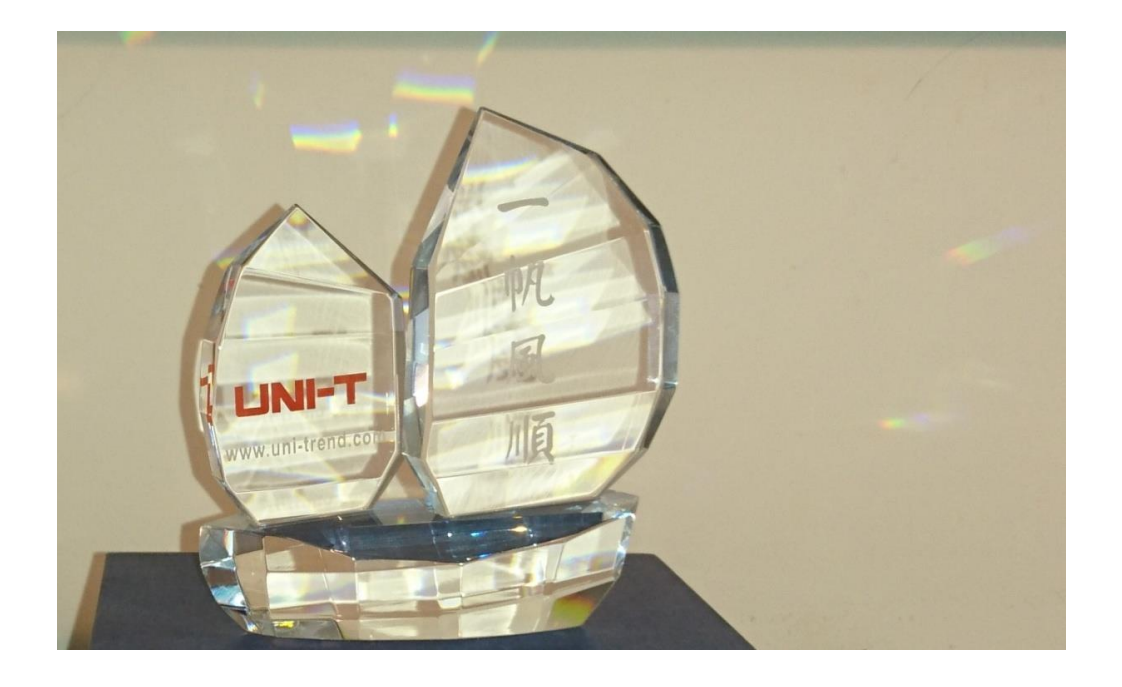

Приложение 1. Сертификат официального дистрибьютора

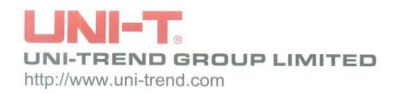

Rm 901, 9/F, Nanyang Plaza, 57 Hung To Road,<br>Kwun Tong, Kowloon, Hong Kong

Tel: (852) 2950 9168 Fax: (852) 2950 9303 Email: info@uni-trend.com

# **CERTIFICATE**

UNI-TREND GROUP LTD Certifies TOO "Test instruments". Republic of Kazakhstan, Almaty, Rozybakieva street N 184

As authorized distributor in Republic of Kazakhstan for UNI-T products.

UNI-TREND GROUP LTD trusts and charges TOO Test instruments following works :

- To present interests UNI-T in Republic of Kazakhstan.
- To make all works for receiving sanctions import UNI-T's products to Republic of Kazakhstan.
- To provide information for translating technician documentations to Russian's and Kazakh's languages.

For and on behalf of<br>UNI-TREND GROUP LIMITED feren Marketing Dept.

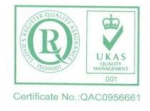